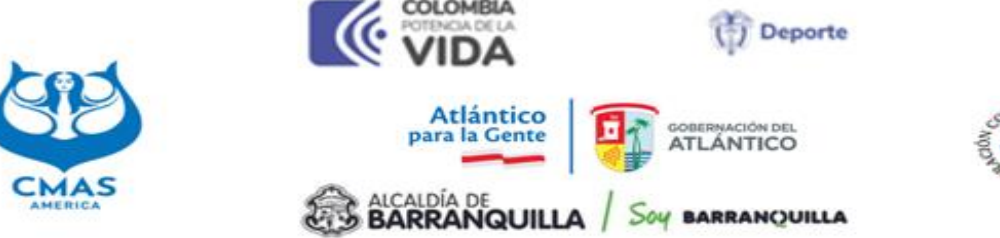

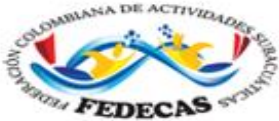

#### **President Sport Committee**

*pdated March 2nd , 2023*

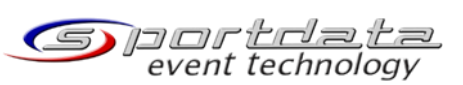

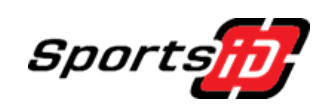

# **PROCESO INSCRIPCION 2023 – NATACION CON ALETAS**

#### **"VIII Campeonato Panamericano Categoría Abierta en Piscina CMAS Zona América" "I Copa América Juvenil en Piscina CMAS Zona América" Barranquilla (COL)**

En 2023, seguimos gestionando una parte en el sistema desde [www.cmasoffice.org,](http://www.cmasoffice.org/) que utiliza desde hace mucho tiempo y la segunda parte, los mismos pasos que el año pasado, SportId/Sportdata para gestionar el registro de las competiciones.

#### **Campeonatos CMAS**

## *1. Registro de su federación2*

Como anteriormente, deberá conectarse a cmasoffice.org con su cuenta de CMAS, suscribirse a los campeonatos relacionados y pagar las tarifas como cada vez.

#### *2. Pedido de licencias CMAS*

Además, como anteriormente, si sus atletas no son titulares de CMAS 2023, deberá conectarse a cmasoffice.org con su cuenta de CMAS y solicitar todas las licencias CMAS para los atletas que participan en los Campeonatos. Después del pago y la entrada en la cuenta bancaria de CMAS, las licencias se validan y la lista se actualiza en los próximos cinco días en la plataforma SportId / Sportdata.

Les recuerdo que la licencia solicitada es válida, no cuando paga, sino cuando la cantidad correspondiente se acredita en la cuenta bancaria de CMAS. Debe saber si el retraso para la transferencia internacional lleva tiempo o no.

*3. Último paso de registro en SportSID y SportData*

## **Enlace de la Federación Nacional: <https://cmas.sportsid.org/>**

A continuación, se encontrará en la página de bienvenida, que proporciona una visión general del sistema y algunos enlaces rápidos para ponerse en marcha. Si aún no ha recibido su nombre de usuario y contraseña, póngase en contacto con nosotros: [support@sportsid.org](mailto:support@sportsid.org)

## **¿Por dónde empiezo?**

Al hacer clic en "Miembros" verá todos los atletas que ya se han registrado para los campeonatos CMAS anteriores. También puede agregar nuevos miembros aquí, como se describe a continuación.

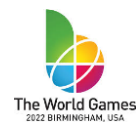

Cualquier competidor, árbitro, entrenador u oficial debe agregarse al sistema.

## **¿Cómo registro miembros para un campeonato?**

Al hacer clic en la opción de menú "Campeonatos" verá una lista de campeonatos relevantes. Al seleccionar uno de los campeonatos, puede registrar atletas, entrenadores, árbitros y oficiales para esta competencia. Para registrarse, seleccione un evento de la lista y haga clic en "Registro" a la izquierda y luego haga clic para pasar el mouse sobre el competidor, entrenador, árbitro u oficial.

Allí puede hacer clic en "Agregar entrada individual" para registrar un competidor. Para registrar un entrenador, árbitro o un árbitro, haga clic en "Registrar nuevo entrenador / oficial / árbitro", dependiendo de la categoría de miembro que desee registrar. Al registrar miembros para un campeonato, puede seleccionar participantes de una lista de todos los miembros que ha ingresado en el sistema. Por lo tanto, cualquier participante en un campeonato, ya sean atletas, entrenadores, árbitros u oficiales, primero debe estar presente en la lista de miembros.

## **¿Cómo agrego un nuevo miembro?**

Seleccione la opción de menú "Miembros". En la parte superior derecha hay un botón "Agregar nuevo miembro", en el que puede hacer clic para agregar un nuevo miembro. Es importante darle un papel a un miembro. Se puede seleccionar un rol haciendo clic en las pestañas ofrecidas (atleta, entrenador, árbitro, oficial) y marcando la casilla de verificación para indicar su rol. Puede ver el rol del miembro en la lista de miembros. Si desea cambiar cualquier información sobre un miembro, utilizando la lista de miembros puede hacer clic en su nombre y luego seleccionar "Editar" en la esquina superior derecha.

# LINK CAMPEONATO PANAMERICANO :

[https://www.sportdata.org/cmas/set](https://www.sportdata.org/cmas/set-online/veranstaltung_info_main.php?active_menu=calendar&vernr=108#a_eventheadend)[online/veranstaltung\\_info\\_main.php?active\\_menu=calendar&vernr=108#a\\_eventheadend](https://www.sportdata.org/cmas/set-online/veranstaltung_info_main.php?active_menu=calendar&vernr=108#a_eventheadend)

# LINK COPA AMERICA JUVENIL :

[https://www.sportdata.org/cmas/set](https://www.sportdata.org/cmas/set-online/veranstaltung_info_main.php?active_menu=calendar&vernr=109#a_eventheadend)online/veranstaltung info\_main.php?active\_menu=calendar&vernr=109#a\_eventheadend

**IMPORTANTE** : Los deportistas competidores en el Campeonato Panamericano Categoria Abierta y en la Copa America Juvenil, deben OBLIGATORIAMENTE tener su licencia CMAS vigente al momento de la inscripción.

# **INSCRIPCIONES DE RELEVOS MIXTOS :**

2.1.5.2. X: (Mixto): Dos miembros de género masculino y dos femenino y usan el mismo tipo de equipamiento autorizado, en función de la prueba, Monoaleta o Bialetas. El orden de salida será hombre - mujer - hombre mujer.

# **Tutoriales en vídeo**

Aquí puede encontrar un breve video tutorial que muestra cómo administrar sus perfiles de miembros:

https://set.sportdata.org/wp/2014/09/07/sportsid-2-2/

También hay un video tutorial disponible para demostrar cómo puede registrar a sus miembros en eventos CMAS:

<https://set.sportdata.org/wp/2014/09/07/sportsid-2-2/>

*\*\*\*\*\*\*\*\*\*\** 

# **Presidente del Comité Deportivo Michel GAUNARD**

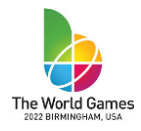